# **Shareware News - May 2011**

These shareware items were mostly gleaned from Macworld's Mac Gems lists.

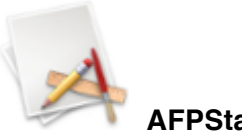

**AFPStatus 1.3**

**AFPStatus** gives you a simple icon inside your menu bar that will show you the current status of your file sharing with one look. It will show you if file sharing is enabeled or not and it will list the IP-Addresses of other users currently connected to your Mac. And with a klick on the address it will be copied to your clipboard.

- Shows the current file sharing status
- Lists the IP-Addresses of connected users
- Shows data transmission
- Turn File Sharing on and off
- GROWL Support
- Logs certain events to a log file
- Plays a sound or speaks the details upon new incomming connections or dropped connections

Requires OS X 10.3+. Free

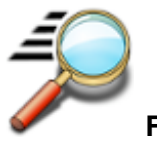

**Find Any File 1.5.5**

**Find Any File** searches your local disks for files by name, creation or modification date, size, or type and creator code (not by content, though).

As there are other tools with a similar search operation, here are the special features unique to Find Any File:

- Has a new hierarchical view of the found items, making it much easier to browse 100s of items (see the screenshot).
- Can run as root user, finding really *any* file on your disk, even those that are hidden from *normal* users.
- Can save queries and run them again later.

Unlike Spotlight (i.e. the Finder's Find command), it does not access a pre-built database but searches the chosen volume directly. This allows you to find any file, even those inside packages and others excluded from Spotlight search. Hence it is great for finding system files, for example.

On the other hand, it may take a little longer than Spotlight, and it is only fast on HFS(+) volumes. But even on mounted network volumes of a Mac OS X server it can still be surprisingly fast.

Hence, this is not an entire replacement for Spotlight but it can come handy in certain, if not many, situations.

Requires OS X 10.4.1+. \$4.00.

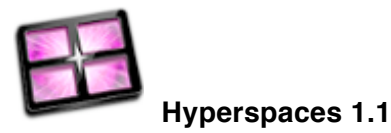

**Hyperspaces** is the ultimate way to customize your spaces. Customize each and every space the way you want using colors, desktop pictures, text labels and even the name of each space!

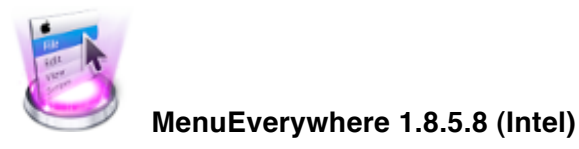

**MenuEverywhere** makes the menu bar's menu accessible from any window on any screen. If you've got a large monitor or a dual or multi-monitor setup, then MenuEverywhere will eliminate the frustration of having to reach out for the menubar and losing focus on your work. Access menu bar menus in the following ways:

- Screen top menu bar on (non-primary) secondary screens that mimics the actual Apple menu bar
- Window-attached menu bar
- Window-attached menu button
- Hotkey or mouse button pops-up menu at mouse location

#### **Features:**

- Menu access methods are all optional, those not used may be switched off
- Configurable button/menu bar styles
- Multiple font sizes for menu labels and menu items (small to super-large)
- Auto-hide
- Able to show Apple menu in addition to application's menu
- Ignore list to prevent usage on apps of your choosing
- Fold/unfold alternate menu items
- Showing shortcuts is optional

MenuEverywhere is not a hack and does not use or rely on any system hacks, nor does it modify your system's core functionality. It relies on standard Apple programming interfaces.

MenuEverywhere is fully functional for 30 days without a license. However, it will display a small reminder to buy it if you find it useful.

Requires OS X 10.6+. \$14.95.

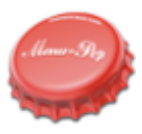

**MenuPop 1.3.1 (Intel)**

**MenuPop** Pop up main menu using a hot key or mouse button.

Features:

- Pop up menu at the current mouse location using a hot key or mouse button
- Selectable font size (small to super large) menu items
- Selectable menus to show: Apple menu and current application's menu
- [NOTE] Do not upgrade from version 1.2 to 1.3+ if you'd like to continue using the previous free version
- Available on both our website as and the Mac App Store. 15-Day trial available via our website.

Requires OS X 10.6+. \$4.99.

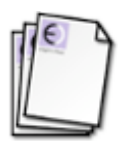

**Neu 1.0.4 (Intel)**

**Neu** is a simple application that makes it easier to create new documents in the Finder, without you having to open an application first.

It does this by adding "Create Document..." and "Create And Open Document..." menus to various places, including the main menubar, the Dock, and the Services menu that the Finder shows when you right-click on something. You can also trigger Neu from any application using a special key combination.

Neu lets you choose what to make from a list of templates, which are simply existing files. Once you've chosen a template, Neu creates a copy of it, brings the Finder to the front, and selects the new file.

Neu comes with some pre-defined templates, but you can add your own, so you can customise the types of new file available to suit your needs. It can make a blank text file, an empty letter, a shopping list, or anything else that you want. You can have one template, or a hundred - it's up to you.

Requires OS X 10.6+. \$10.00.

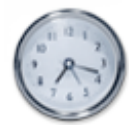

#### **Pester 1.1b12**

**Pester** is a simple alarm clock and timer for Mac OS X.

Requires OS X 10.4+. Free.

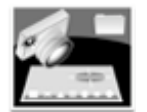

### **Savescreenie 2.0.0**

**cf/x savescreenie** is a free utility to alter how and where your Mac saves Screen Captures.

Key Features:

- Change file format of screen capture to PDF, PNG, JPG, JP2, TIFF, TGA, BMP, PSD, PCT and GIF
- Set the location where OSX saves screenshots
- Select file name base (depending on your OSX version the name base is appended by either a number or a date and time stamp in OSX 10.6, to make sure its unique)

Requires OS X 10.5+. Free.

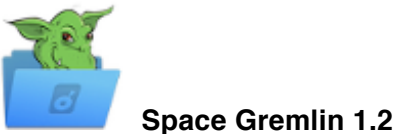

## **Space Gremlin 1.2 (Intel)**

**Space Gremlin** provides you with an easy to navigate and readable view of your file system. You can quickly determine which files or folders are eating up the most space and target them for deletion.

Features include:

- Quick Launch to all your Volumes and favorite places
- Scan Bootcamp partitions
- Clean visualization of your hard drive space
- Rollover files to view size
- Zoom in and out of folders
- Toggle hidden files and folders
- Ignore files and folders
- Full Screen mode maximize screen real estate
- Open files in Finder
- Quickly rescan sub folders.

Requires OS X 10.6+. \$4.99.

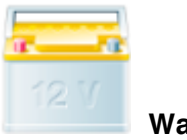

**Watts 1.3.1**

**Watts**...Your MacBook battery needs to be recalibrated from time to time to keep the onscreen battery time and percent display accurate, and to keep the battery operating at maximum efficiency. Use Watts to keep your battery in perfect shape!

Requires OS X 10.5+. \$6.95.

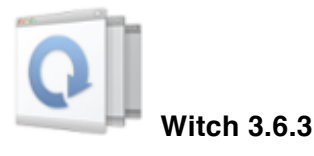

**Witch** makes switching between windows easy. Have you ever wanted to switch to a certain window, not just the application it belongs to? While you can use Exposé to switch windows, doing so can be very clumsy if you're the keyboard-only type of user. And don't all of these windows look just the same when they are scaled down?

Witch lets you access all of your windows (in all Spaces using Mac OS X 10.6 and Witch 3.2 or newer) by pressing a shortcut and choosing from a clearly arranged list of window titles. You can also see an optional window preview before switching windows. Moreover, you can use Witch to...

- Directly access minimized windows without using your mouse
- Close minimized windows without bringing them to front first
- Zoom, de-/minimize, and close windows on the fly

Requires OS X 10.5+, or 10.6+ for Spaces support. \$14.00.

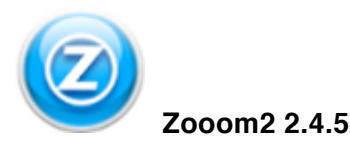

**Zooom** is a Mac desktop utility that redefines how you can resize, move and align your application windows - making you faster and more productive.

To use Zooom, the general rule is that you hold down a set of modifier keys (which you can of course change if you wish) and then click somewhere within a window to initiate a drag or resize action.

Requires OS X 10.5+. \$19.95.